# Akteninfo: Unterschied zwischen den Versionen

#### **[Version vom 5. Dezember 2016, 09:40 Uhr](https://onlinehilfen.ra-micro.de/index.php?title=Akteninfo&oldid=4723) [\(Quelltext](https://onlinehilfen.ra-micro.de/index.php?title=Akteninfo&action=edit&oldid=4723)  [anzeigen](https://onlinehilfen.ra-micro.de/index.php?title=Akteninfo&action=edit&oldid=4723))** [DCamacho](https://onlinehilfen.ra-micro.de/index.php?title=Benutzer:DCamacho&action=view) [\(Diskussion](https://onlinehilfen.ra-micro.de/index.php?title=Benutzer_Diskussion:DCamacho&action=view) | [Beiträge](https://onlinehilfen.ra-micro.de/index.php/Spezial:Beitr%C3%A4ge/DCamacho)) [← Zum vorherigen Versionsunterschied](https://onlinehilfen.ra-micro.de/index.php?title=Akteninfo&diff=prev&oldid=4723) **[Version vom 1. März 2017, 18:16 Uhr](https://onlinehilfen.ra-micro.de/index.php?title=Akteninfo&oldid=8092) [\(Quelltext](https://onlinehilfen.ra-micro.de/index.php?title=Akteninfo&action=edit&oldid=8092)  [anzeigen](https://onlinehilfen.ra-micro.de/index.php?title=Akteninfo&action=edit&oldid=8092))** [SWianke](https://onlinehilfen.ra-micro.de/index.php?title=Benutzer:SWianke&action=view) [\(Diskussion](https://onlinehilfen.ra-micro.de/index.php?title=Benutzer_Diskussion:SWianke&action=view) | [Beiträge\)](https://onlinehilfen.ra-micro.de/index.php/Spezial:Beitr%C3%A4ge/SWianke) ([→A](#page-1-0)llgemeines) [Zum nächsten Versionsunterschied →](https://onlinehilfen.ra-micro.de/index.php?title=Akteninfo&diff=next&oldid=8092) **Zeile 12: Zeile 12:** ==Allgemeines== ==Allgemeines== **+ Die Akteninfo ermöglicht eine schnelle Einsicht in jede Akte. Sie bietet eine umfassende Übersicht über alle zu einer Akte gespeicherten Daten. + + Nach Eingabe der Aktennummer oder des Namens des Mandanten im Akten-Eingabefeld und Bestätigung mit wird nachfolgend hier mit Beispieldaten abgebildete Informationsmaske mit Angaben zur Akte aufgerufen. + + Alle in der Akteninfo blau markierten weiteren Programmfunktionen wie z. B. Aktenregister, Aktenstandort, Beteiligte lassen sich direkt aufrufen. Auch können Dokumente zur Akte per Klick auf den Link DMS-Archiv direkt eingesehen oder eine neue Telefonnotiz per Klick auf den Link Telefonnotiz zur Akte aufgenommen werden. + + Daneben wird der Sachstand der Akte angezeigt und kann aktuell neu erfasst werden. + + Über Senden kann die Akteninfo auch per E-Mail an einen anderen Kanzleistandort oder den Mandanten selbst versandt oder die in der Akteninfo enthaltenen Daten an die Kanzlei-Textverarbeitung oder an Microsoft Word weitergeleitet, dort bearbeitet, gedruckt oder gefaxt werden. Bei einer vorhandenen Lizenz können diese Akteninformationen auch direkt an die WebAkte übermittelt werden. + + [[Datei:Akteninfo.png]]** ==Funktionen in der Toolbar== ==Funktionen in der Toolbar==

Akteninfo: Unterschied zwischen den Versionen

## Version vom 1. März 2017, 18:16 Uhr

[Hauptseite](https://onlinehilfen.ra-micro.de/index.php/Hauptseite) > [Akten](https://onlinehilfen.ra-micro.de/index.php/Kategorie:Akten) > [Akteninfo](https://onlinehilfen.ra-micro.de)

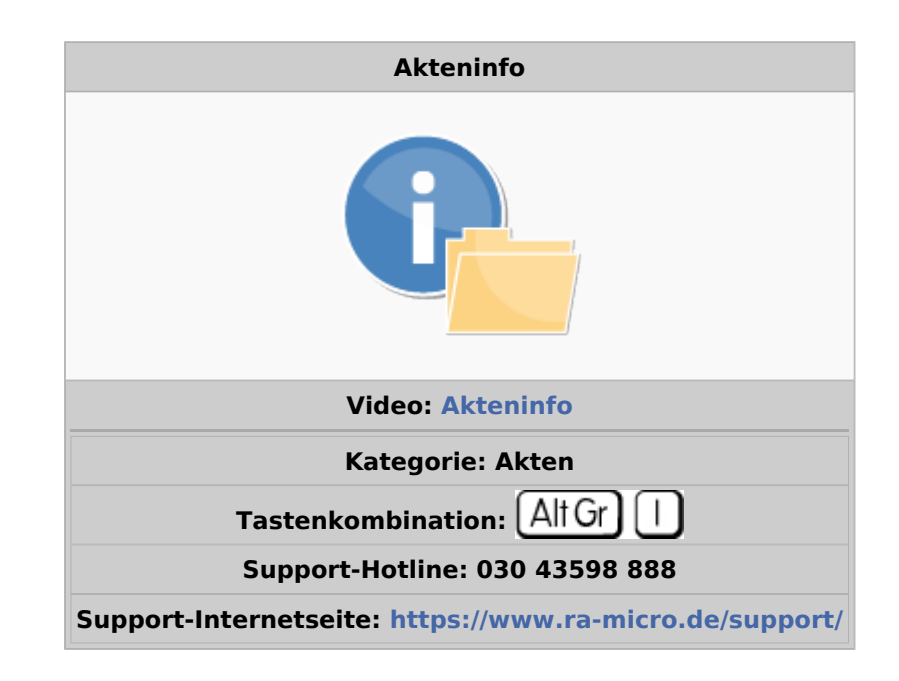

#### **Inhaltsverzeichnis**

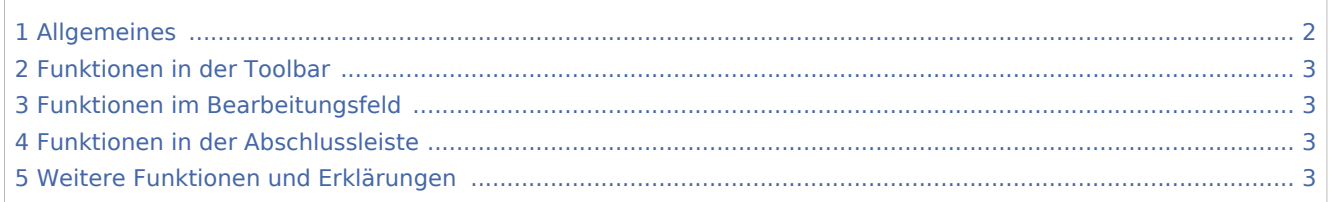

### <span id="page-1-0"></span>Allgemeines

Die Akteninfo ermöglicht eine schnelle Einsicht in jede Akte. Sie bietet eine umfassende Übersicht über alle zu einer Akte gespeicherten Daten.

Nach Eingabe der Aktennummer oder des Namens des Mandanten im Akten-Eingabefeld und Bestätigung mit wird nachfolgend hier mit Beispieldaten abgebildete Informationsmaske mit Angaben zur Akte aufgerufen.

Alle in der Akteninfo blau markierten weiteren Programmfunktionen wie z. B. Aktenregister, Aktenstandort, Beteiligte lassen sich direkt aufrufen. Auch können Dokumente zur Akte per Klick auf den Link DMS-Archiv direkt eingesehen oder eine neue Telefonnotiz per Klick auf den Link Telefonnotiz zur Akte aufgenommen werden.

Daneben wird der Sachstand der Akte angezeigt und kann aktuell neu erfasst werden.

### Akteninfo: Unterschied zwischen den Versionen

Über Senden kann die Akteninfo auch per E-Mail an einen anderen Kanzleistandort oder den Mandanten selbst versandt oder die in der Akteninfo enthaltenen Daten an die Kanzlei-Textverarbeitung oder an Microsoft Word weitergeleitet, dort bearbeitet, gedruckt oder gefaxt werden. Bei einer vorhandenen Lizenz können diese Akteninformationen auch direkt an die WebAkte übermittelt werden.

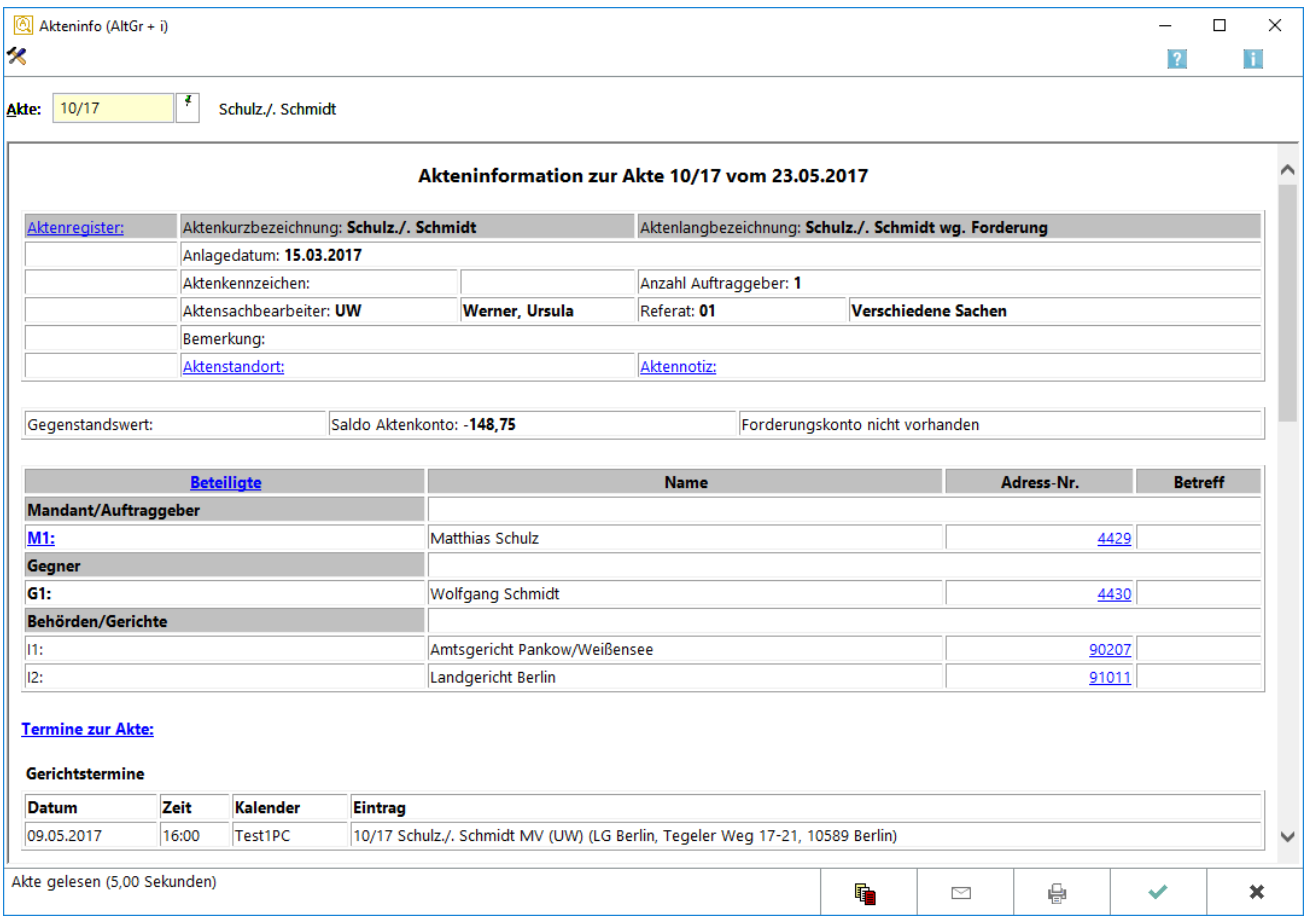

### <span id="page-2-0"></span>Funktionen in der Toolbar

### <span id="page-2-1"></span>Funktionen im Bearbeitungsfeld

### <span id="page-2-2"></span>Funktionen in der Abschlussleiste

### <span id="page-2-3"></span>Weitere Funktionen und Erklärungen